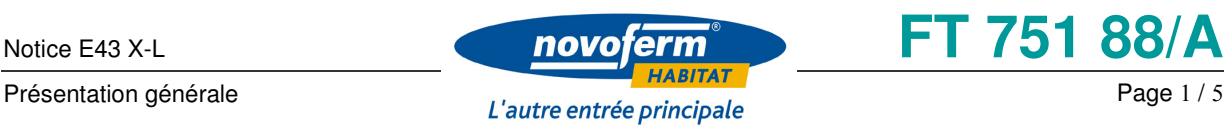

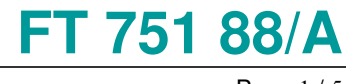

# **Notice d'utilisation du récepteur radio « E43 X-L »**

**1.Programmation** 

 **Enregistrer un émetteur en mode impulsion (standard)** 

- Vérifier que  $S1 =$  OFF et  $S2 =$  OFF
- La programmation est possible uniquement si l'émetteur 433 MHz est proche du récepteur
- Appuyer sur la touche correspondant au canal de votre choix CH1, CH2, CH3, ou CH4 une fois
- LED (1, 2, 3 ou 4) clignote lentement ...
- Le premier numéro d'espace mémoire disponible s'affiche. Vous avez la possibilité de sélectionner un autre espace mémoire disponible en appuyant sur les boutons + ou -
- Appuyer sur le bouton de votre émetteur quelques secondes.
- Après une programmation réussie la LED CH1...ou CH4 clignote rapidement
- Le numéro d'espace mémoire programmé reste allumé pendant environ 3 s puis le numéro du prochain espace mémoire libre s'affiche (modification possible par la touche +/- )
- Le récepteur reste en mode de programmation pendant 30s pour le canal correspondant. Plusieurs émetteurs peuvent donc être programmés par la suite sans intervention sur le récepteur.
- Pour mettre fin à la programmation appuyer brièvement sur la touche de programmation du canal CH1,CH2,CH3 ou CH4

## Pour information :

- 1. Si un émetteur enregistré est détecté : o Voyant LED du canal correspondant (CH1...ou CH4) clignote rapidement
	- o Voyant LED vert « Libéré » s'allume.
	- o Affichage du numéro d'espace mémoire à l'écran

o Affichage écran s'éteint après 3 secondes suivant la réception

o LED CH1...ou CH4 affiche l'état de commutation du canal correspondant

- 2. Si un émetteur bloqué est détecté:
	- o Voyant LED du canal correspondant (CH1… ou CH4) clignote
	- o Affichage du numéro d'espace mémoire à l'écran
	- o LED rouge « Bloqué » clignote rapidement
- 3. Chaque émetteur conserve le numéro d'espace mémoire attribué. Si l'on souhaite affecter un autre numéro d'espace mémoire à l'émetteur, il faut préalablement supprimer le

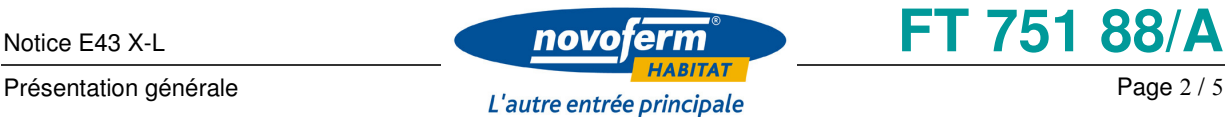

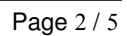

numéro d'espace mémoire actif. Pour cela appuyer sur les touches + ou - , sélectionnez le numéro d'espace mémoire de l'émetteur et appuyer simultanément sur les touches + et – jusqu'à ce que le voyant jaune ne clignote plus. A ce stade l'émetteur n'est plus reconnu par le récepteur. Vous devez recommencer le ré enregistrement de l'émetteur (voir paragraphe 4.1). Chaque émetteur ne peut occuper qu'un seul espace mémoire.

- 4. Il existe d'autres moyens de sortir du mode de programmation O Si l'espace mémoire libre restant est saturé
	- o Activer la touche + jusqu'à l'affichage de « End » (après

999), puis lâcher la touche et activer de nouveau 1 x la touche +

o >30s pas de nouveau récepteur et pas d'action d'émetteur

#### **Bloquer / Libérer des émetteurs / de l'espaces mémoire**

- Activer la touche + ou -
- Affichage du dernier espace mémoire programmé à l'écran
- Sélectionner l'espace mémoire souhaité par les touches +/-

• LED rouge « bloquée »: L'espace mémoire correspondant est bloqué.

• En activant brièvement en même temps les touches + et - (<3s) la commutation entre « libéré » et « bloqué » est possible.

• Après 30 secondes sans manœuvre par touche l'affichage s'éteint

• Si ALL est choisi lors de la sélection du numéro d'espace mémoire (avant

000 il y a ALL) l'ensemble des espaces-mémoire est libéré ou bloqué

### **Suppression d'un émetteur isolé**

- Activer la touche + ou -
- Affichage du dernier espace mémoire programmé à l'écran
- Sélectionner l'espace mémoire souhaité par les touches +/-
- En activant brièvement en même temps les touches + et (>3s) il y a un clignotement des LED mémoire jaunes, après 5s supplémentaires la LED mémoire jaune s'affiche en permanence.

• Lâcher maintenant les boutons + et –, l'espace mémoire est libéré.

### **Suppression de tous les émetteurs**

• Activer en permanence la touche de programmation du canal souhaitée

- Après 3s la LED de cette voie clignote rapidement
- « CH1 » ... « CH4 » s'affiche pour la voie correspondante
- Après 5s supplémentaires le clignotement s'arrête, l'ensemble des émetteurs de ce canal est alors supprimé.
- Lâcher maintenant la touche de programmation

**Description du matériel**

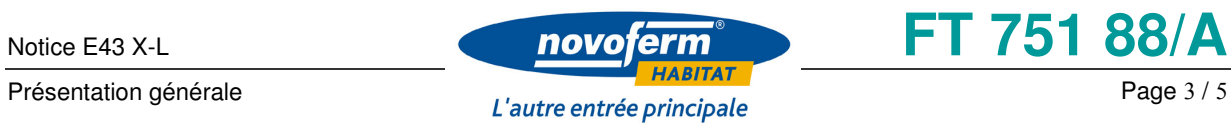

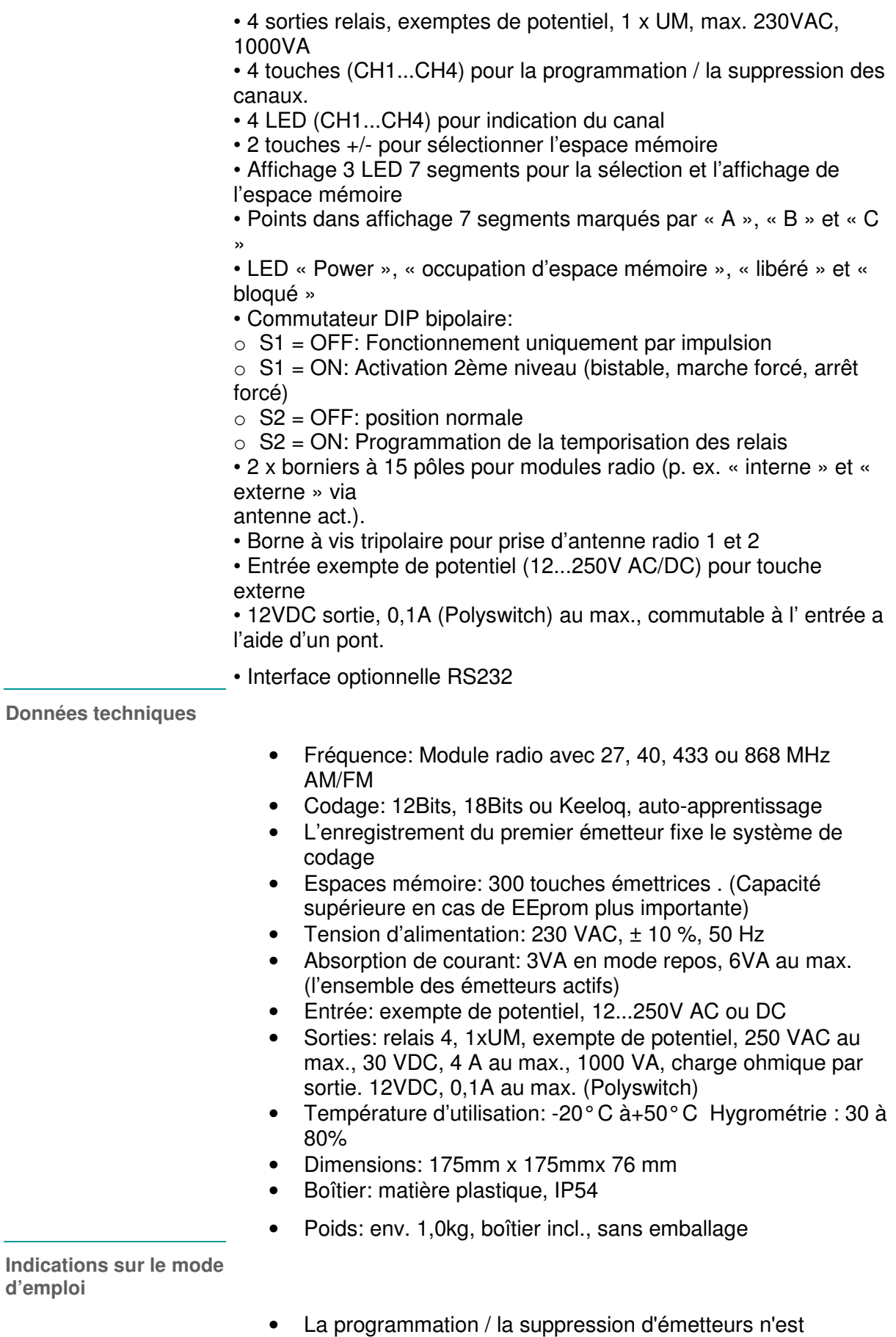

admissible que par du personnel autorisé (p. ex. le

concierge)! Le montage de récepteur doit donc être réalisé à

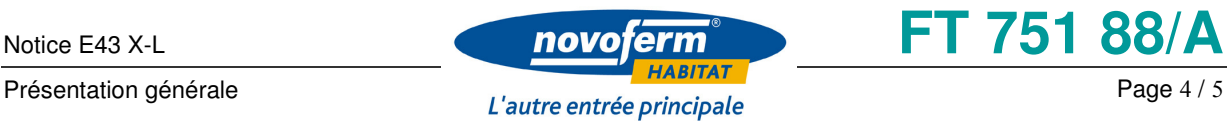

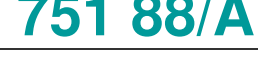

# un endroit non accessible

- Dickert© Grand récepteur E-XL:
- Occupation Pin RS232 câble de connexion EXL <-> PC
- Câble de connexion pour la connexion d'un récepteur EXL 020065xx à l'interface sérielle d'un ordinateur (optionnel) :
- Connexion à EXL: Borne à vis tripolaire (GND,RX,TX)
- Connexion à l'ordinateur: connecteur Sub-D à 9 broches (femelle)
- Connexion Pin EXL: Pin à connecteur Sub-D à 9 broches:
- Couleur du fil électrique
- auprès de Schukat ½ \*
- CK9BB3m
- GND PIN 5 vert
- RX PIN 3 orange
- TX PIN 2 rouge

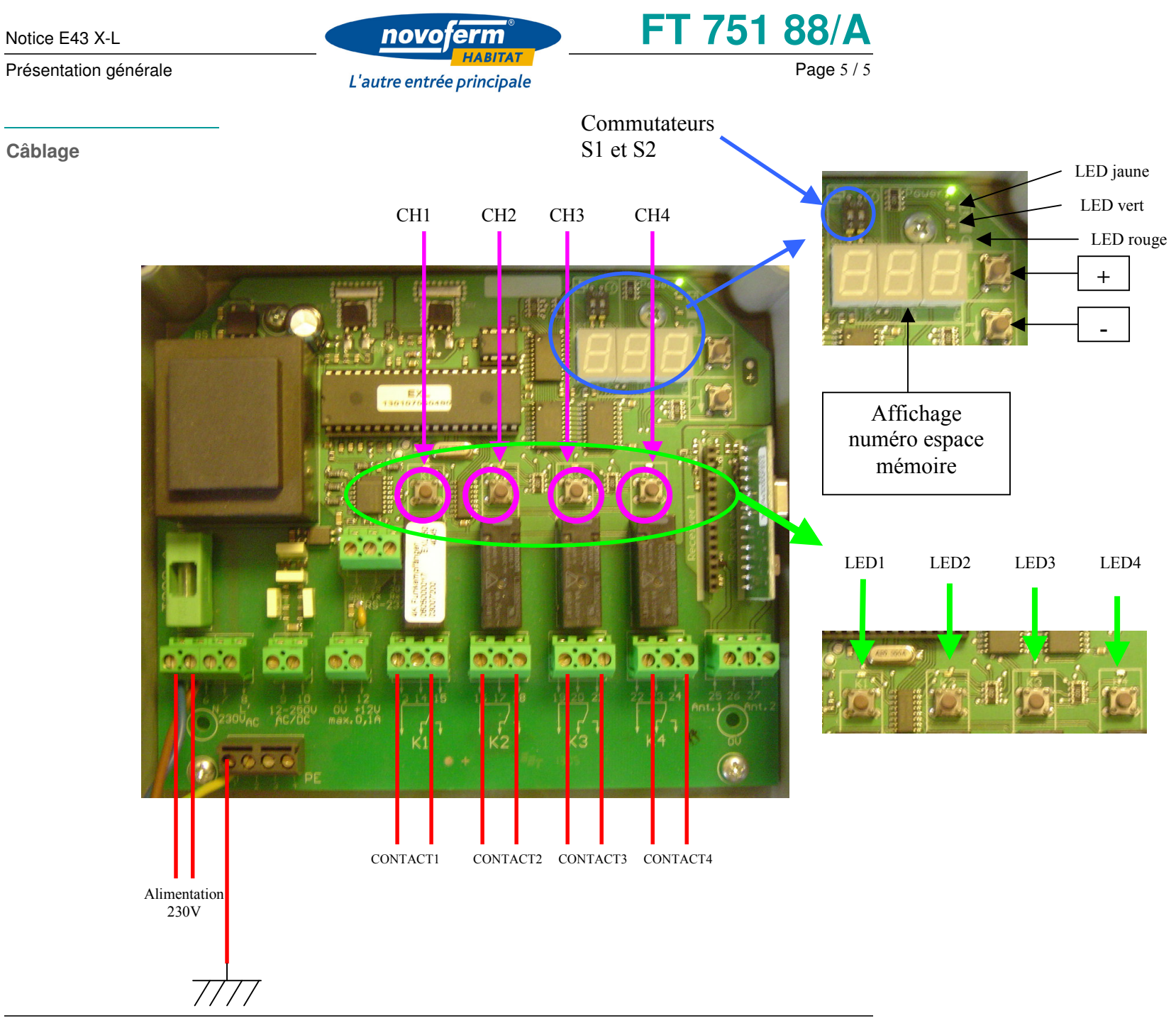